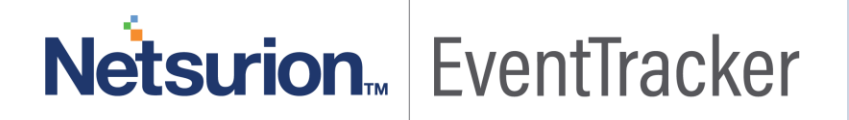

# Anomalous Login Detection in **EventTracker**

Publication Date: July 18, 2019

#### <span id="page-1-0"></span>Abstract

This document gives a brief overview of the features that are introduced in EventTracker version 9.1.

#### <span id="page-1-1"></span>Audience

EventTracker SIEM users who wish to know about the Anomalous Login Detection feature that is added in EventTracker v9.1.

*The information contained in this document represents the current view of Netsurion on the issues discussed as of the date of publication. Because Netsurion must respond to changing market conditions, it should not be interpreted to be a commitment on the part of Netsurion, and Netsurion cannot guarantee the accuracy of any information presented after the date of publication.* 

*This document is for informational purposes only. Netsurion MAKES NO WARRANTIES, EXPRESS OR IMPLIED, AS TO THE INFORMATION IN THIS DOCUMENT.* 

*Complying with all applicable copyright laws is the responsibility of the user. Without limiting the rights under copyright, this paper may be freely distributed without permission from Netsurion, if its content is unaltered, nothing is added to the content and credit to Netsurion is provided.* 

*Netsurion may have patents, patent applications, trademarks, copyrights, or other intellectual property rights covering subject matter in this document. Except as expressly provided in any written license agreement from Netsurion, the furnishing of this document does not give you any license to these patents, trademarks, copyrights, or other intellectual property.* 

*The example companies, organizations, products, people and events depicted herein are fictitious. No association with any real company, organization, product, person or event is intended or should be inferred.* 

*© 2019 Netsurion. All rights reserved. The names of actual companies and products mentioned herein may be the trademarks of their respective owners.*

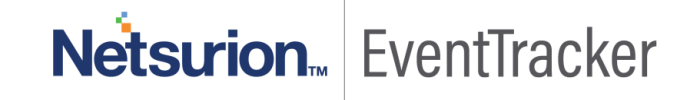

### Table of Contents

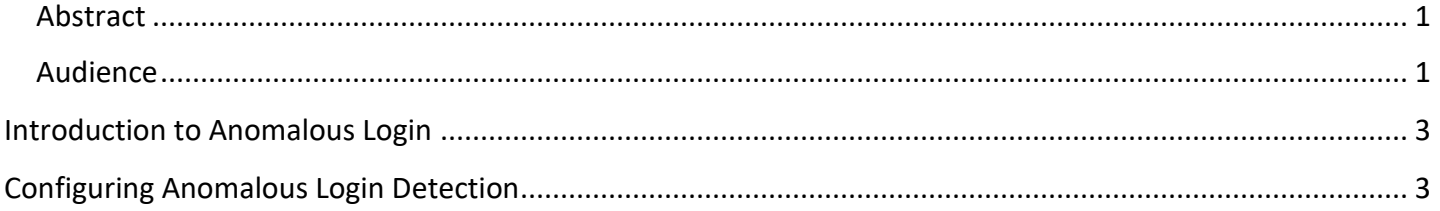

## Netsurion. EventTracker

### <span id="page-3-0"></span>Introduction to Anomalous Login

Anomalous Login is a method of attack such as a brute force attack by which the attacker is identifying the user name and password of the system or web page randomly. By generating the user name or password from a remote location, it can be compromised over time. From an unknown source, an attacker can try this by simulating a random number of passwords.

EventTracker agent is introducing a new kind of capability to identify Anomalous Login activity. Anomalous Login identification is based on user name and IP address.

- **Prevention** 
	- Creation of new firewall rules for the Public IP address.
	- Adding the Public IP address to the EventTracker block list.

### <span id="page-3-1"></span>Configuring Anomalous Login Detection

1. Go to EventTracker Agent Configuration-> Network connections -> Advanced.

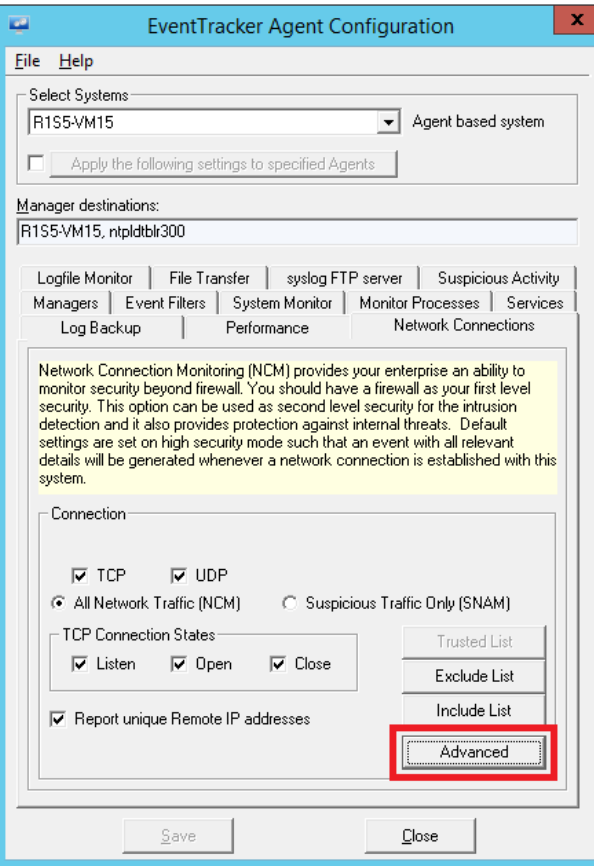

Figure 1

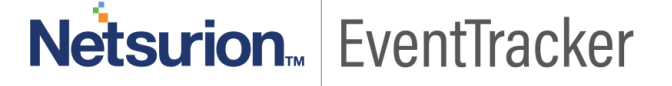

2. **Anomalous Login Detection Configuration** window opens.

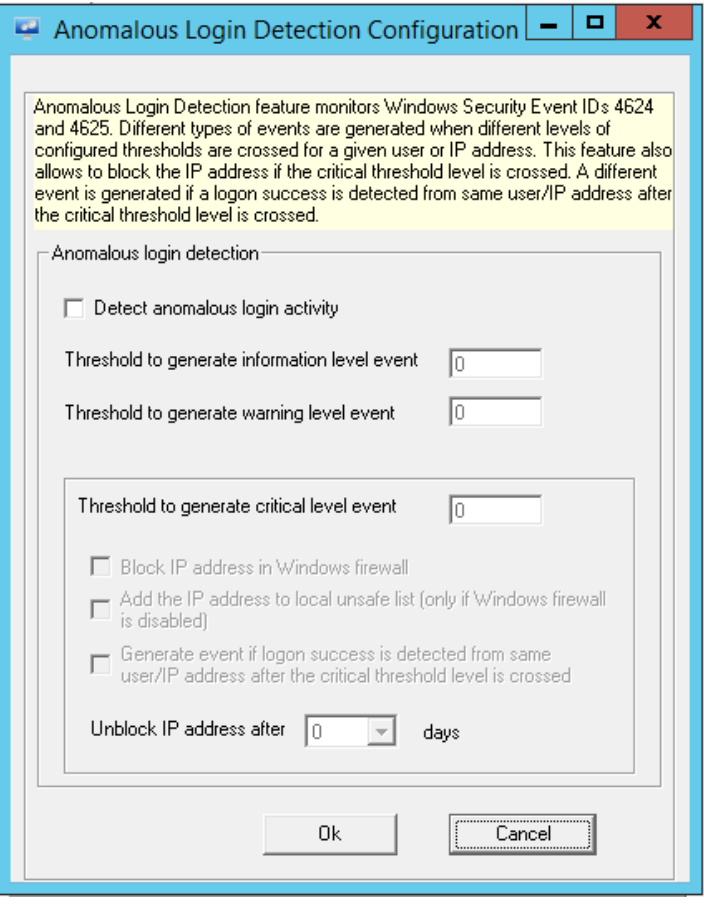

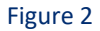

- 3. Check the option "**Detect anomalous login activity**" to enable Anomalous Login Detection. Make sure that the "**Threshold to generate critical level event**" is greater than "**Threshold to generate information and warning level events".**
- 4. Event ID 3527 will be generated if logon threshold crosses information, warning and critical level with log levels information, warning and critical respectively.

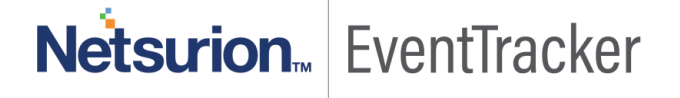

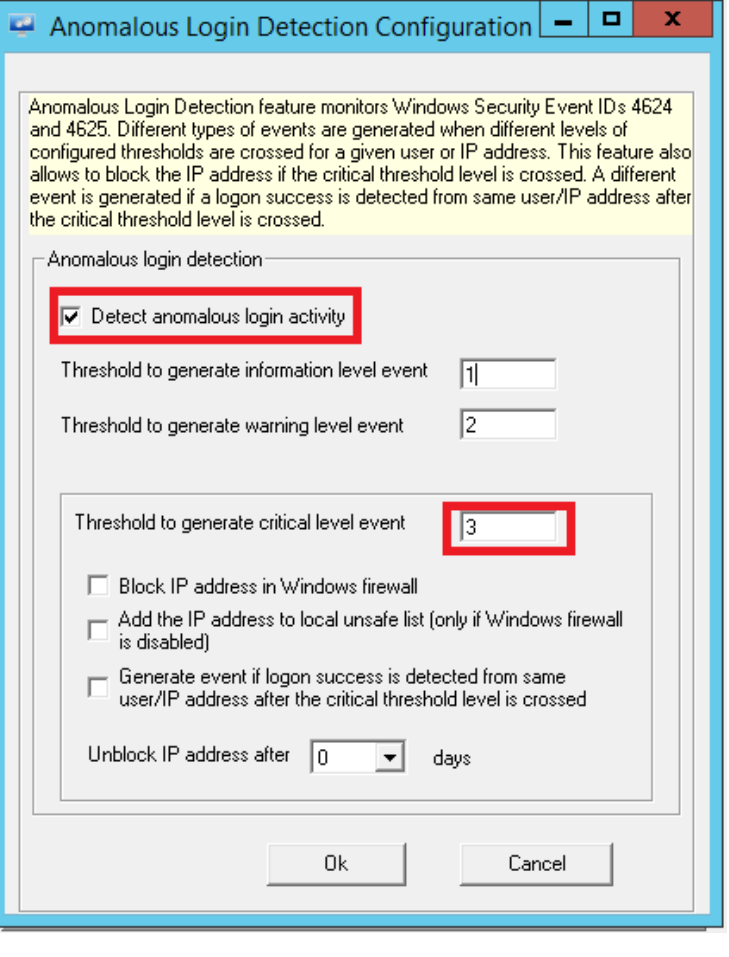

#### Figure 3

#### **NOTE:**

Anomalous Login Detection will occur only when the threshold crosses the critical level that is entered.

- Block IP address in the Windows firewall.
- Add the IP address to the local unsafe list.
- Generate event if logon success is detected from the same user/IP address after the critical threshold level is crossed.
- 5. If the "**Block IP address in Windows firewall**" option is enabled, then the IP address will be added to the Windows firewall rule and generates an Event ID 3529.

## Netsurion. EventTracker

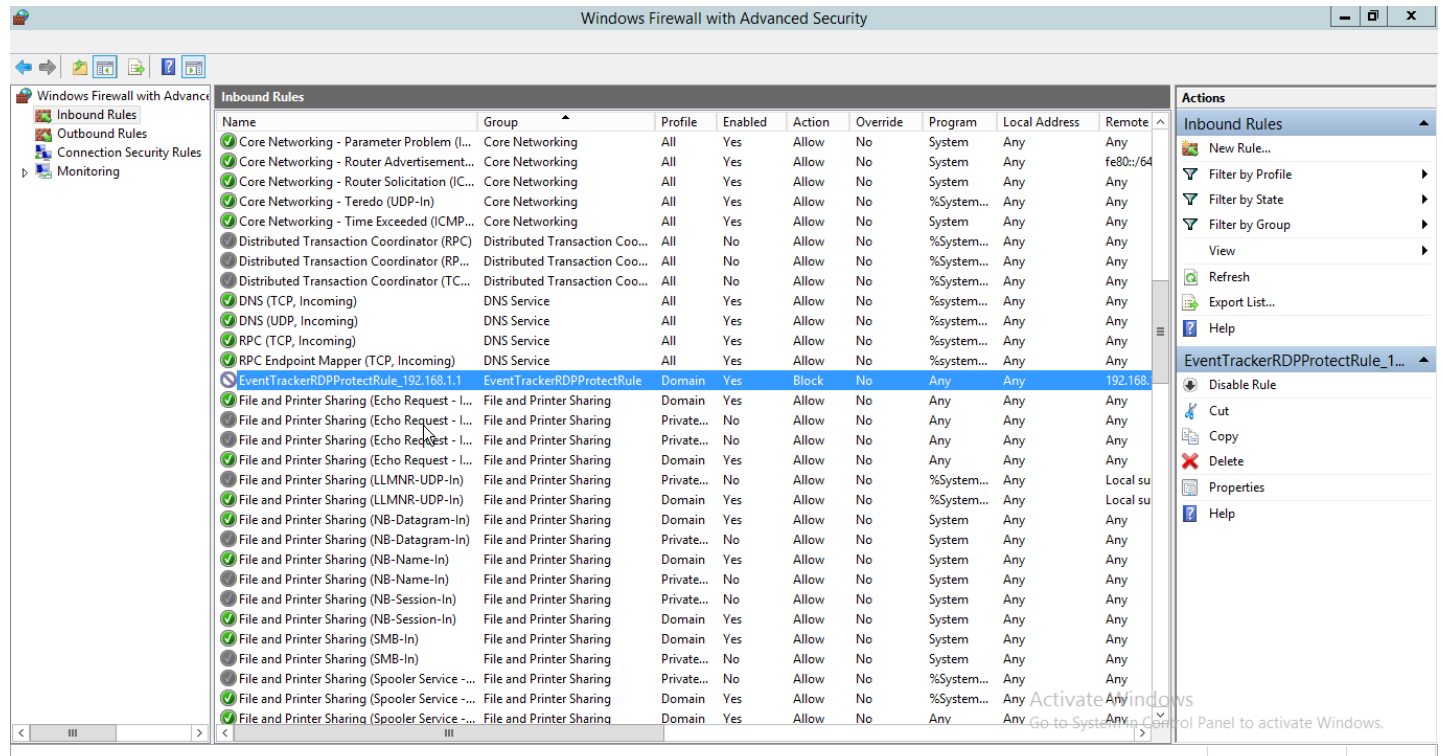

#### Figure 4

- 6. If "**Add the IP address to local unsafe list**" option is enabled, the IP address will be added to the anomalous\_data.bin file, which is in the following EventTracker installed path %ET\_INSTALL\_PATH%\Prism MicroSystems\EventTracker\Agent\Cache. When the IP address gets added to the **Anomalous\_data.bin** file, Event ID 3530 will be generated**.**
- 7. If the "**Generate event if logon success is detected from the same user/IP address after the critical threshold level is crossed**" option is enabled then it will generate Event ID 3528, if the logon success happens from the same user/IP address after the critical threshold level is crossed.
- 8. If we provide "**Unblock IP address after \_\_ days"** option, the IP address added in the Windows firewall or unsafe list will be unblocked after the enforcement period and it will generate Event ID 3529 for unblocking the rule and Event ID 3530 for unblocking the IP address.